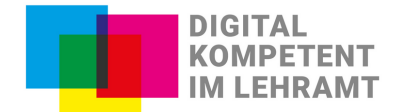

# **Was sind Selbstlernkurse? – Eine kurze Einführung**

Selbstlernkurse ermöglichen flexibles, interessengeleitetes und selbstständiges Lernen im eigenen Tempo. In solchen online-Lernangeboten werden Texte, Infografiken, YouTube-Videos, Foren oder externe Internetseiten etc. vereint und vernetzt. Somit entsteht ein aus meist verschieden Medien zusammengesetztes Lernangebot, dass Interessierte selbstständig und ohne externe Anleitung durchlaufen können.

Beim Erstellen eines eigenen Selbstlernkurses müssen Inhalte nicht immer eigens neu erstellt werden. Das Zurückgreifen auf Open Educational Ressource, kurz OER, und das Verlinken und Verweisen auf externe Webseiten ermöglicht es, die Vorteile verschiedener Medien zeiteffizient und zielorientiert zusammenzubringen und effektiv zu nutzen.

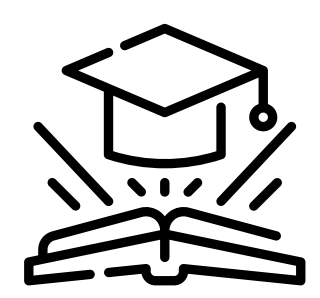

# **Was erwartet mich auf den folgenden Seiten?**

- **1. Überblick: In 10 Schritten zum Selbstlernkurs**
- **2. Welche Formen von Selbstlerneinheiten gibt es?**
- **3. Möglicher Aufbau eines Selbstlernkurses**
- **4. Jetzt wird's konkret: Technische Umsetzung von Selbstlernkursen**
	- 4.1 Webseiten / Unterseiten wie Wordpress oder statische Seiten
	- 4.2 Learning Management System
	- 4.3 Coding Plattformen
	- 4.4 Kuratierungsplattformen

#### **5. Websiten und Tools zur Erstellung von Selbstlernkursen**

- 5.1 Kostenfrei
- 5.2 Nicht kostenfrei
- **6. Zusätzliche Werkzeuge**
- **7. Fazit**
- **8. Zum Weiterlesen...**
- **9. Quellenverzeichnis**

#### **Begriffsklärung**

# **1. Überblick: In 10 Schritten zum Mini-Online-Selbstlernkurs in Anlehnung an Nele Hirsch (2020)**

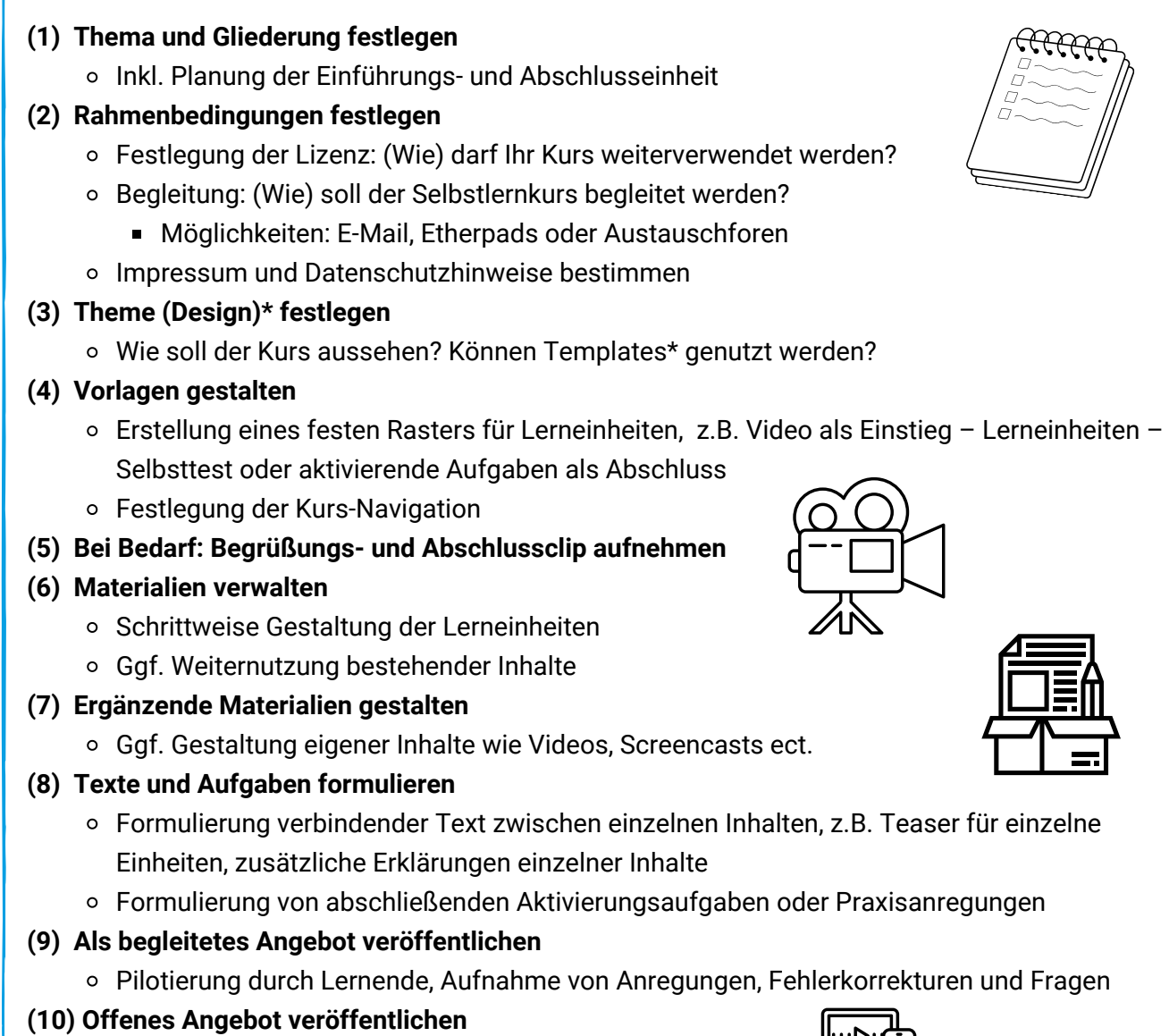

Bekanntmachung über weitere Kanäle

ľ

# **2. Welche Formen von Selbstlerneinheiten gibt es?**

Lerneinheiten können auf verschiedene Weisen umgesetzt und angeboten werden. Abbildung 1 zeigt verschieden Lernformate auf, wobei nach der Rolle im Lernprozess (aktiv, passiv) und dem Sinneskanal (visuell, auditiv) unterteilt wird. Erklärvideos sind in Selbstlernkursen ein verbreitetes Format. Der Vorteil ist, dass die Verknüpfung visueller und auditiver Informationen den Zugang zum Lernstoff erleichtern kann. Es bietet sich an, eher passive Formate mit aktiven Formaten zu ergänzen und somit zum Mitdenken anzuregen. Interaktive Videos oder Quiz, die das Verständnis überprüfen, können beispielsweise solche Ergänzungen darstellen.

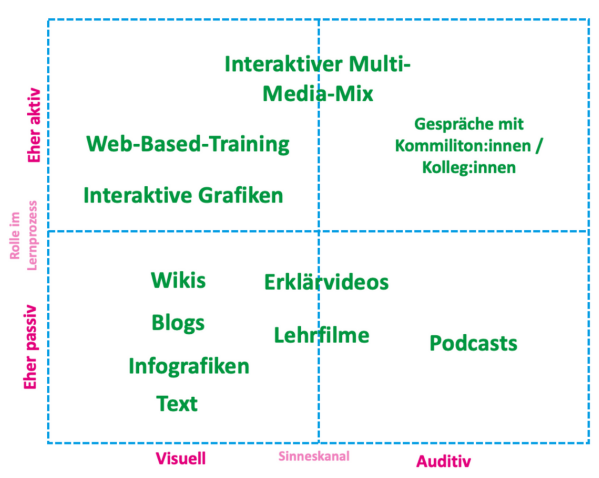

\*Erklärung siehe Begriffsverzeichnis

*Abb. 1: Formate von Lerneinheiten in Anlehnung an Ideenportal-Qualifizierung (2019)*

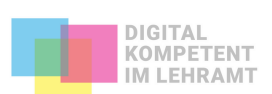

2

# **3. Möglicher Aufbau eines Selbstlernkurses**

Um ein selbstständiges Lernen zu ermöglichen und zu fördern, müssen grundlegende didaktische Aspekte beachtet werden. Dazu gehört auch, die Inhalte verständlich und möglichst mit Alltagsbezug zu gestalten. Es ist wichtig, das Selbstlernangebot übersichtlich entlang des bekannten "roten Fadens" zu entwickeln und die Lerninhalte, Methoden und Medien sinnvoll und abwechslungsreich auszuwählen.

#### **Beispiel Aufbau nach Rensing & Després (2018)**

- (1) Aktiver Einstieg
- (2) Demonstration oder Übung
- (3) Reflexion
- (4) Verankerung des Gelernten (und Ausblick)
- (5) Übung / Lernerfolgskontrolle
- (6) Weiterführende Literatur

# **4. Jetzt wird's konkret: Technische Umsetzung von Selbstlernkursen**

# **4.1 Webseiten / Unterseiten wie Wordpress**

Die Bereitstellung eines Selbstlernkurses über einen Webserver ist ein beliebtes Format, um Lerneinheiten für Lernende zur Verfügung zu stellen. Oftmals handelt es sich um mehrere HTML\*-Dateien, die eine komplette Lerneinheit ergeben. Sie müssen auf einen der jeweiligen Webserver kopiert werden. Themes und Templates dienen als Vorlagen und können sowohl kostenfrei sein als auch mit Kosten verbunden sein.

\*Erklärung siehe Begriffsverzeichnis

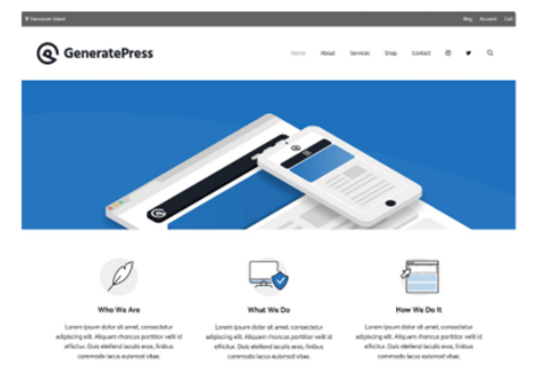

*Abb. 2: Wordpress-Vorlage GeneratePress*

# **4.2 Learning Management System**

Deutlich komplexer vom Aufbau sind Lernmanagementsysteme (LMS) - hier kann z.B. über eine Benutzerverwaltung kontrolliert werden, ob und wann Lernende auf einen Lerninhalt zugreifen können. Doch LMS besitzen noch weitere Funktionen:

(a) Kursverwaltung, (b) Kommunikation, (c) Werkzeuge wie Whiteboards, Wikis, Kalender etc., (d) Integrierung Medien, (e) Darstellung von Kursinhalten, Lernobjekte und (d) Möglichkeiten der Überprüfung des Wissensstands und Evaluation der Veranstaltung.

#### **Auf einen Blick**

- Benötigung einer Webseite / Webseiten-Vorlage oder eines Content-Management-Systems
- Nutzung von HTML-Templates, die auf der Webseite hochgeladen werden
- Freies Teilen und Nutzen möglich
- Zeitökonomisches Arbeiten am Design dank Templates und Themes
	- Freie Templates gibt es unter anderem von HTML5Up
- Nur wenige HTML-Kenntnisse nötig
- Auch auf dem Smartphone gut lesbar

### **Auf einen Blick:**

- Kurs anlegen, einrichten und mit Inhalten füllen
- Texte, Bilder, Videos oder H5P\*- Inhalte nutzen
- Vielfältige Gestaltung
- Zugang/Anmeldung notwendig
- Ggf. ästhetisch nicht so ansprechend wie andere Webseiten
- Ggf. weniger intuitiv nutzbar

\*Erklärung siehe Begriffsverzeichnis

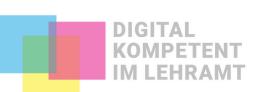

# **4.3 Coding-Plattformen**

Auf einer Coding-Plattform können Entwickler ihre Pro- **Auf einen Blick** grammiercodes öffentlich zugänglich machen, sodass diese von anderen Personen weiterentwickelt oder verändert werden können. Diese Art von Online-Plattform dient somit als Webserver für Software-Projekte, Web-Anwendungen und Tools, die man verwenden und remixen kann. Beispiele hierfür sind [Glitch](https://glitch.com/), [Github](https://github.com/) oder auch [HackMD.](https://hackmd.io/)

- Geeignete Tools und Anwendungen finden
- Inhalte ggf. ändern und als neue URL teilen
- Benötigt Einarbeitungszeit und einfache Programmierkenntnisse

**Nele Hirsch zeigt, wie man [Glitch](https://campus.oercamp.de/lessons/web-anwendungen-remixen-und-selbst-erstellen-mit-glitch/) zum Lehren und Lernen nutzen kann.**

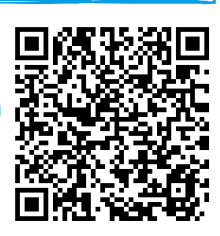

# **4.4 Kuratierungsplattformen**

Kuratierungsplattformen, wie z.B. Padlet, eignen sich insofern als Selbstlernkurs, als dass sie Material und wichtige Informationen zu Verfügung stellen können. Die Plattformen organisieren und betreuen Material und stellen sie je nach Anbieter kostenfrei als Open Source verfügbar. In den meisten Fällen gibt es Design-Vorlagen, grundlegend hat man jedoch weniger Gestaltungsfreiraum, als bspw. bei einem Block. Um diese Form nutzen können, muss man sich meistens mit seinen Daten registrieren.

# **Beispiele für Kuratierungsplattformen: Hier ein Beispiel für ein [Padlet](https://padlet.com/j_vedder/digitalemethoden)**

- [Padlet](https://de.padlet.com/)
- [Trello](https://trello.com/)
- [Miro](https://miro.com/de/)

# **5. Liste der Webseiten und Tools zur Erstellung von Lerneinheiten 5.1 Kostenfrei**

### **5.1.1 Moodle**

[Moodle](https://moodle.org/?lang=de) ist ein plattformunabhängiges **Open-Source-Lernmanagementsystem\***, mit dem Selbstlernkurse entwickelt und durchlaufen werden können. Moodle ist dabei fast schon ein "Komplett-Paket", denn es bietet neben dem Teilen von Dateien auch zahlreiche weitere Tools und Funktionen. Diese dienen unter anderen der Organisation von Gruppenarbeiten und kollaborativen Lernen, der Wissensprüfung oder auch der Kommunikation.

\*Erklärung siehe Begriffsverzeichnis

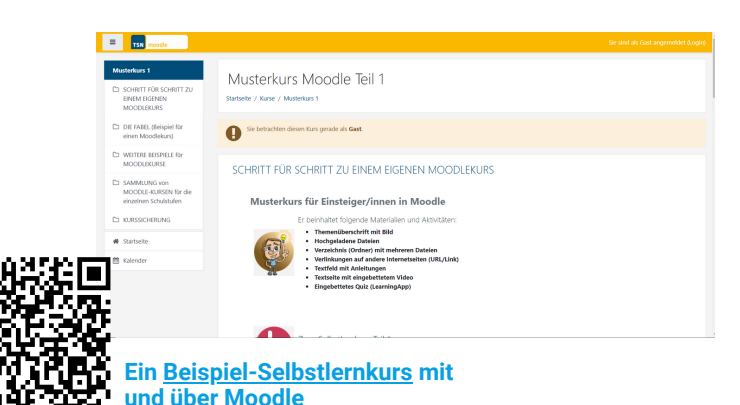

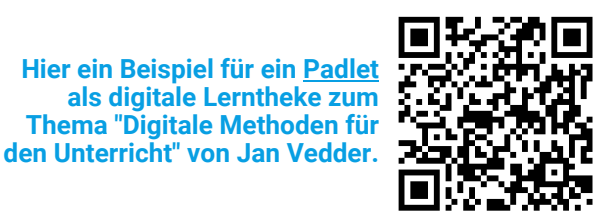

#### **Funktionen**

- Unterstützung von Gruppenarbeit
- Verschiedene Übungs- und Prüfungsszenarien
- Diskussionsforum und Chat
- Überblick über Aktivitäten der Lernenden
- Definition von Rollen (Administrator:in, Kursersteller:in, Trainer:in, Teilnehmende, Gast)
- Benutzer- und Kursverwaltung
- Lerntagebuch
- Abstimm-, Umfrage- und Quizfunktion
- Sprechstunde mit dem/der Lehrenden
- Glossar

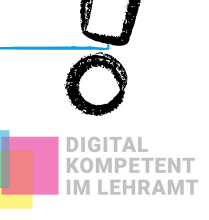

# **5.1.2 Ilias**

[Ilias](https://www.ilias.de/) ist ein **Open-Source-Lernmanagementsystem**, das als umfangreiches Kursmanagementsystem kostenfrei genutzt werden kann. Mit Hilfe von ILIAS lassen sich umfangreiche Selbstlernkurse erstellen, wobei HTML-Kenntnisse nicht erforderlich sind und auch Lernkurse anderer Formate importierbar sind. Das LMS besitzt zahlreiche Funktionen und Tools sowie eine Verknüpfung zu dem Lernportal **Stud.IP.**

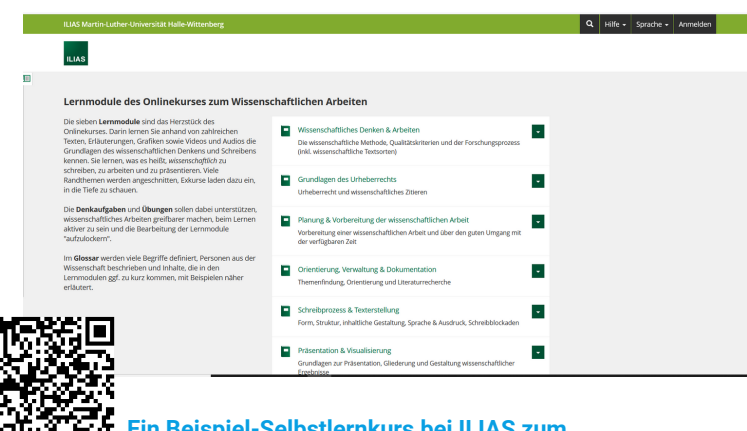

**Ein [Beispiel-Selbstlernkurs](https://ilias.uni-halle.de/goto.php?target=cat_61583&client_id=unihalle) bei ILIAS zum Thema "Wissenschaftliches Arbeiten".**

# **5.1.3 Stud.IP**

[Stud.IP](https://www.studip.de/) ist ein **Open-Source-Lernmanagementsystem** von freien und universitären Entwicklern, verschiedenen Einrichtungen und der data-quest GmbH. Stud.IP bietet die Möglichkeit zur Kommunikation, zum Austausch von Informationen, zur Organisation von Personen sowie der Verwaltung von Ressourcen wie z.B. Lernmaterial, Terminvergabe und Wikis in einzelnen Kursen.

**Stud.IP-Courseware** ist ein Inhaltselement, dass in jeder Stud.IP-Veranstaltung eingeschaltet werden kann. Hiermit können interaktive und multimediale Lerneinheiten gestaltet werden.

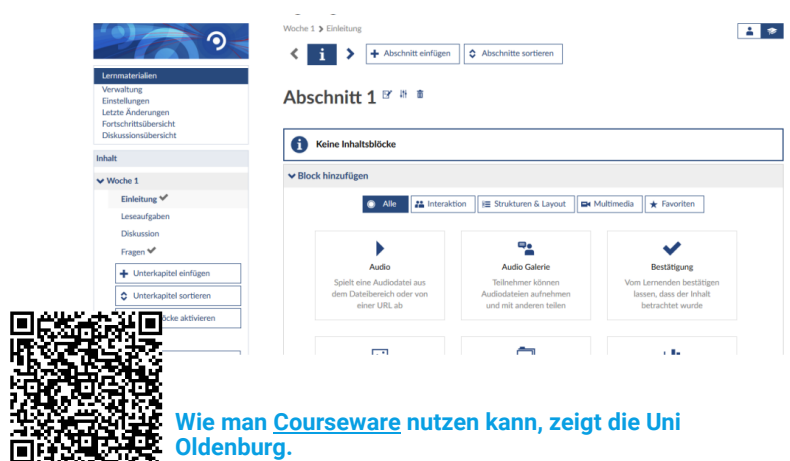

#### **Funktionen**

- Asynchrone und synchrone Kommunikation
- Internes Nachrichtensystem, Diskussionsforen und Chat
- Integriertes und leicht bedienbares Wiki
- Mediacast (Podcast, Videodateien)
- Persönliche Ordner und Bookmarks
- Glossar und Kalender
- Gruppensystem für kooperatives Arbeiten
- Test- und Bewertungswerkzeug, Umfragen
- Benutzer- und Systemadministration
- Definition von Rollen (u. a. Lernende, Autor:innen, Administrator:innen)

#### **Funktionen**

- Integrierte synchrone und asynchrone Kommunikationsmöglichkeiten (z.B. Diskussionsforen, Wikis oder Chaträume)
- Umfragen, Tests und Evaluationen
- Ablaufpläne, Veranstaltungsverzeichnis, Terminkalender und individuelle Stundenplanerstellung
- Adressbuch, Personalverzeichnis und Teilnehmerlisten von Veranstaltungen
- Raum- und Ressourcenverwaltung (z. B. Raumbelegungspläne)
- Rollenbasiertes Rechtesystem

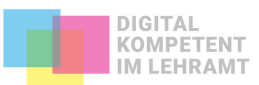

### **5.1.4 OLAT**

Das Akronym [OLAT](https://www.olat.org/) steht für **Online Learning and Training** und ist ein **Lernmanagementsystem** zur Entwicklung von digitalen Lehrmaterialien und Selbstlernkursen. Es stellt diverse Werkzeuge für die Produktion von interaktiven Lehrmaterialien sowie Funktionen für die Kursverwaltung zur Verfügung. So lassen sich auf einfach Weise Gruppenarbeiten und kollaboratives Arbeiten organisieren oder Lernressourcen (z.B. Dateien) sammeln. OLAT eignet sich daher gut, um Inhalte über das Internet anzubieten und Veranstaltungen in Aufbau und Durchführung zu vereinfachen.

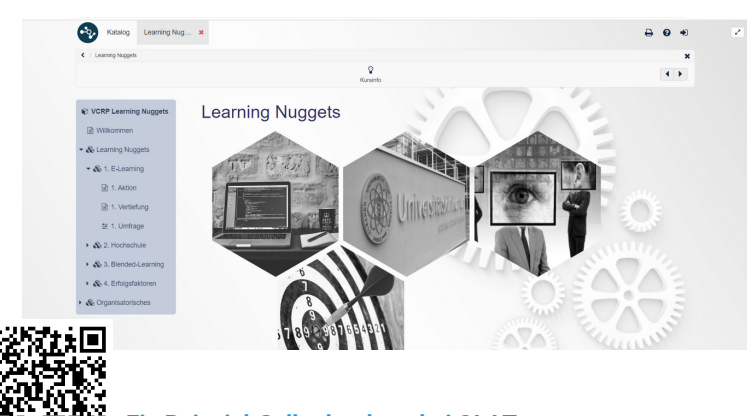

**Ein [Beispiel-Selbstlernkurs](https://olat.vcrp.de/auth/RepositoryEntry/1757216778) bei OLAT zum Thema "Learning-Nuggets".**

# **5.1.5 Chamilo**

[Chamilo](https://www.chamilo-deutschland.de/) ist ein quelltextoffenes, kostenfreies **Learning-Management-System**, dass von vielen als ideale Einstiegsplattform ins eLearning angesehen wird. Mit dem LMS lassen sich auf einfachem Weg Wissen vermitteln, Informationen sammeln, Tests durchführen und generell die Kommunikation vereinfachen. Des Weiteren unterstützt Chamilo weitere Dienste wie z.B. Videokonferenzen über BigBlueButton, PowerPoint oder Bezahlfunktionen für Lerninhalte.

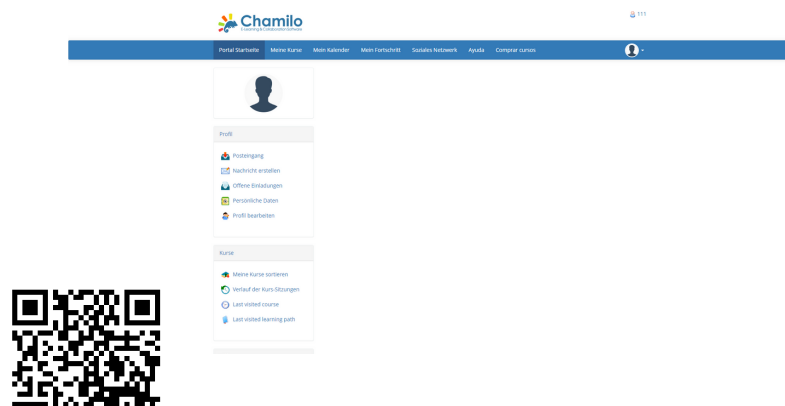

**Eine Demo zum Ausprobieren gibt es [HIER](https://chamilo.org/en/demo/).**

#### **Funktionen**

- Gruppenmanagement
- Kurs-, Test-, und HTML-Editor
- Flexibles Kurssystem mit frei konfigurierbaren Kursbausteinen
- Bewertungswerkzeug
- Datenarchivierung
- Persönliche Startseite mit Kalender zur Übersicht über Kurse, Bookmarks, Benachrichtigungen, Termine usw.
- Notizen- und Benachrichtigungssystem (via E-Mail oder RSS\*)
- Kollaborative Werkzeuge für Gruppen (Foren, E-Mail-Service, Chat, Wikis usw.)

\*Erklärung siehe Begriffsverzeichnis

#### **Funktionen**

- Übersichtliches Design, frei gestaltbar und segmentierbar
- Umfangreiche Toolsammlung zur Kursgestaltung
- Portfolio-Funktion
- Verschiedene Übungsszenarien
- Foren, Wikis, Umfragen und [Chat](http://www.e-teaching.org/glossar/chat)-Funktion
- Integrierte Benutzer-Verwaltung,
- Statistiken / Tracking
- Soziales Netzwerk integriert
- "skill wheel" zur Übersicht der Fähigkeiten einzelner Nutzer

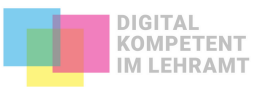

# **5.1.6 eXeLearning (EL)**

[ExeLearning](https://exelearning.org/) (EL) ist ein Autorentool zur Produktion von Lerninhalten. Diese können im Internet auf einer Webseite oder auf einem Lernmanagement System veröffentlicht werden. Hierfür wird ein Rahmentext erstellt, der mit multimedialen Elemente ergänzt wird. Zur Nutzung benötigt man kaum Programmierkenntnisse. 同悲 ťО

# **5.2.1 Adobe Presenter 5.2 Nicht Kostenfrei**

Adobe Presenter ist ein Plugin für das Programm Power-Point und erweitert dieses um einige Funktionen. Mit Hilfe dieses Plugins können multimediale Inhalte und/oder interaktive Elemente gestaltet sowie gängige Folien mit Medien angereichter werden. Als Hilfestellung gibt es anpassbare Vorlagen.

> **Die derzeitigen Kosten belaufen sich auf 23,74 Euro/ Monat. [Stand Frühjahr 2022]**

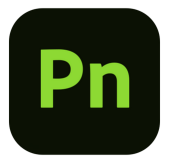

# **5.2.2 Adobe Captivate**

DIe Software Adobe [Captivate](https://www.adobe.com/de/products/captivate.html) dient der Erstellung von E-Learning-Einheiten und Screencasts. So können verschiedenste interaktive Elemente gestaltet werden oder auch komplette **Web-Based-Trainings** entwickelt werden. Für die Erstellung können vorgefertigte Designs oder Interaktions-Bausteine genutzt werden.

> **Die derzeitigen Kosten belaufen sich auf 40,45 Euro/ Monat. [Stand Frühjahr 2022]**

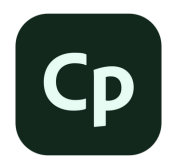

# **6. Zusätzliche Werkzeuge**

**Wie man eXeLearning nutzen kann, erfahren Sie [HIER.](https://www.medien-in-die-schule.de/werkzeugkaesten/werkzeugkasten-freie-software/werkzeugportraits-freie-software/freie-software-im-portrait-exelearning/)**

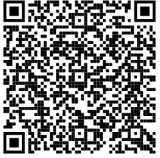

### **Funktionen**

- Hinzufügen von Tests
- Inhalte werden als HTML5 veröffentlicht
- Inklusivess Tool *VideoExpress* verhilft bei Erstellung Videovorträge
- Ouiz-Tool für Tests, Assessment und Umfragen

## **Funktionen**

- Texte, Bilder, Videos und Animationen interaktiv gestalten und veröffentlichen
- Quiz, Umfragen und Testfragen einfügen
- Lernspiele wie Wort-Suchspiele erstellen
- Individuelles Feedback möglich
- Fortschritt der Lernenden verfolgen
- Formate: Flash (SWF), MP4, EXE oder HTML5
- Auf jeglichem Endgeräte abrufbar

Unabhängig davon, welche technische Umsetzung man für die Entwicklung seines Selbstlernkurses wählt, ist es häufig erforderlich, zusätzliches inhaltliches Material eigens zu erstellen. Dabei können einem zahlreiche Werkzeuge behilflich sein. Für die Entwicklung abwechslungsreicher Materialien gibt es mittlerweile viele Tools und Apps. Je nach Zielstellung, Bedarf und eigenem Belieben gilt es, ein passendes Programm für sich zu finden. Über Programme wie [PowerPoint](https://www.microsoft.com/de-de/microsoft-365/p/powerpoint/CFQ7TTC0HLG1?activetab=pivot:overviewtab&ef_id=CjwKCAjwtIaVBhBkEiwAsr7-c61jzLm4q6kzzNe3tnMtDhWIqLaM_uSLMUARQvoFhBGOKMC48nAAARoCs7wQAvD_BwE:G:s&OCID=AID2200006_SEM_CjwKCAjwtIaVBhBkEiwAsr7-c61jzLm4q6kzzNe3tnMtDhWIqLaM_uSLMUARQvoFhBGOKMC48nAAARoCs7wQAvD_BwE:G:s&lnkd=Google_O365SMB_Brand&gclid=CjwKCAjwtIaVBhBkEiwAsr7-c61jzLm4q6kzzNe3tnMtDhWIqLaM_uSLMUARQvoFhBGOKMC48nAAARoCs7wQAvD_BwE) oder das kostenlose Aufnahmestudio [Opencast](https://studio.opencast.org/) Studio lassen sich z.B. Folien vertonen und Screencasts erstellen. Zur Aufnahme und/oder Bearbeitung von Audioformaten bieten sich zum Beispiel [Audacity](https://www.audacityteam.org/), [Audiotool](https://www.audiotool.com/) oder [Auditorix](http://www.auditorix.de/kinder/) an. Möchte man hingegen interaktive Inhalte erstellen, so eignen sich Tools wie [H5P,](https://h5p.org/) [ThingLink](https://www.thinglink.com/de/) oder [Tutory.](https://www.tutory.de/)

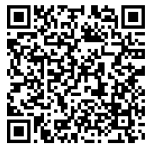

**Einen hilfreichen [Werkzeugkasten](https://www.medien-in-die-schule.de/werkzeugkaesten/werkzeugkasten-lernen-lehren-mit-apps/) für zahlreiche Apps und Tools bietet das Gemeinschaftsprojekt** *Medien in die Schule***.**

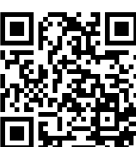

**Das [Padlet](https://padlet.com/ajoth1/lw122tw6u4oh) von Arthur Thömmes als digitale Werkzeugkiste beinhaltet ebenfalls vielseitige Webseiten und Tools als Inspiration.**

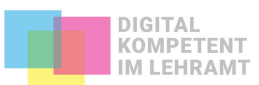

# **7. Was sagt uns das alles? - Fazit**

Welche Möglichkeit man nutzt, um einen Selbstlernkurs zu erstellen, hängt von diversen Faktoren ab: Wie viel Zeit möchte ich investieren? Was habe ich für Programmierkenntnisse? Was ist das Ziel des Selbstlernkurses und wie umfangreich soll er sein? Während Learning-Management-Systeme (z.B. Moodle, ILIAS, ...) eine Art Rundumpaket sind, muss man bei einer eigenen Webseite trotz Designvorlagen etwas mehr Zeit zur Entwicklung einplanen. Möchte man einen vollumfassenden Selbstlernkurs mit zusätzlichen Funktionen, wie kollaborativem Arbeiten, erstellen, dann eignet sich ein LMS oder eine Webseite. Geht es darum, lediglich Informationen bereitzustellen, dann eignet sich auch eine Kurations-plattform, wie Padlet.

### **8. Zum Weiterlesen ...**

Wer sich noch weiter zur Erstellung von Selbstlernangeboten informieren möchte, sollte sich den Selbstlernkurs von Nele Hirsch zu Online Lernangeboten anschauen.

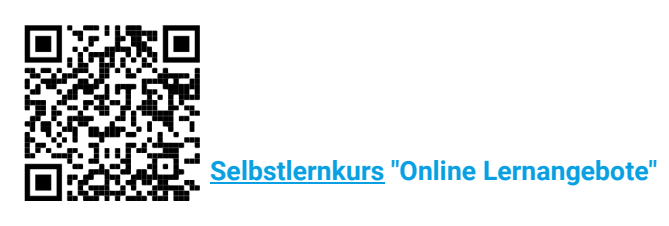

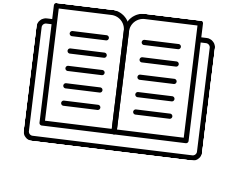

## **9. Quellenverzeichnis**

Cress, U. (2018). *Testberichte*. Verfügbar unter: https://www.e-teaching.org/technik/produkte [30.05.2022].

Hirsch, N. (2020). *Making-of: So gestalte ich Mini-Online-Selbstlernkurse*. Verfügbar unter: https://ebildungslabor.de/blog/making-of/ [30.05.2022].

Ideenportal-Qulifizierung (2019). *Gestalten Sie Kurze Lerneinheiten wirksam und ansprechend.* Verfügbar unter: https://www.agenturq.de/wp-content/uploads/IPQ\_Kurze\_Lerneinheiten\_gestalten\_O422.pdf [01.06.2022]

Rensing, C. & Després, L. (2018). *Konzeption und Erstellung von kurzen digitalen Lerneinheiten zur selbständigen Weiterbildung von Mitarbeiterinnen und Mitarbeitern. Ein Handlungsleitfaden.* Darmstadt: https://kommunikation-mittelstand.digital/content/uploads/2019/01/Handlungsleitfaden\_Micro learning\_2018.11.01.pdf [30.05.2022].

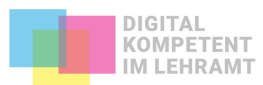

# **Begriffsverzeichnis**

#### **Theme**

Ein Theme bezeichnet eine komplett durchgestaltete Layout-Vorlage für eine Webseite. Innerhalb eines Themes ist das Design aller Elemente einheitlich, d.h. Überschriften, Schriftarten, Farben etc. sind einheitlich aufeinander abgestimmt.

#### **Template**

Ein Template definiert sich als vorgefertigte Einheit oder Vorlage für Dateien, die Layout- und Design-Elemente enthalten und nur noch mit multimedialen Inhalten gefüllt werden müssen. Sie können als Seitenmuster bezeichnet werden, da es sich hier um Vorlagen für einzelne Elemente einer Webseite handelt. Häufig werden Templates für Dokumente, Webseiten oder Zeitungsseiten genutzt und ermöglichen den Nutzenden eine einfache Handhabung.

#### **HTML-Dateien**

Die Abkürzung HTML steht für die englische Definition "Hypertext Markup Language" und bezeichnet eine Programmier- oder Auszeichnungssprache. Es ist ein Format, in dem Webseiten geschrieben werden. Mit sogenannten Tags (Elementen) schreibt der Autor den Text einer Webseite, bindet Links ein oder ergänzt Bilder. Browser wie z.B. Chrome lesen und übersetzen diese, sodass sie uns grafisch angezeigt werden. Häufig werden die HTML-Dateien nicht mehr selbst geschrieben, sondern von System wie WordPress übernommen.

#### **H5P**

H5P steht als Abkürzung für HTML 5 Package und beschreibt eine freie, quelloffene Software zum Erstellen von (interaktiven) Inhalten (z.B. auch Lerninhalte), die auf h5p.org zur Verfügung gestellt werden. H5P ermöglicht dabei eine einfache Generierung von unterschiedlichen Inhaltstypen, wozu unter anderem Videos, Präsentationen, Quiz-Aufgaben, Zeitstrahle und vieles mehr gehört.

#### **Open-Source-Lernmanagement System**

Lernmanagementsysteme (LMS), auch Lernplattformen, sind Softwares und dienen als informations- und kommunikationstechnische Infrastruktur für Lehr- und Lernprozesse im E-Learning. Sie ermöglichen es u.a Lernmaterialien sowie Benutzerdaten digital zu verwalten. Open Source bedeutet, dass der Quellcode so lizenziert ist, dass jeder die gesamte Software kostenlos herunterladen, nutzen und ggf. den Code ändern kann.

#### **CSS**

CSS ist die Abkürzung für Cascading Stylesheets, einer Programmiersprache, die das Design von elektronischen Dateien bestimmen kann. Mit Hilfe einfacher Quellcodes können verschiedene Elemente (z.B. Layout, Farbe) gestaltet werden, während der Inhalt des Dokumentes unberührt bleibt. CSS gilt bis heute zu einer der Standard-Stylesheet-Sprachen.

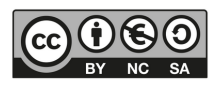

Digital kompetent im Lehramt, Sophie Schäfer & Lotte Hahn

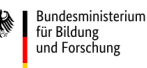